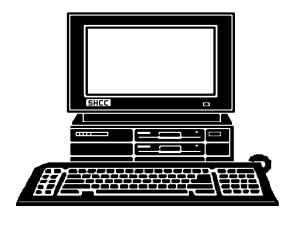

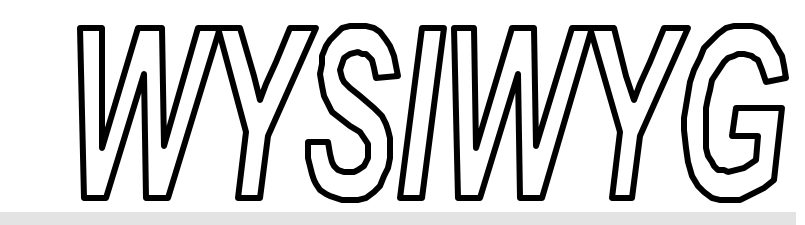

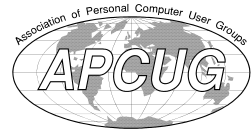

 **January 2004 Volume 16, Issue 1**

# *STERLING HEIGHTS COMPUTER CLUB*

PO Box 385 \$3.00 Sterling Heights, MI 48311-0385

## **TUESDAY Jan 6 Main Meeting 7:30 PM**

**"Steps To Protect Your Computer When Connected To** The Internet", by Member<br>
Rick Schummer<br>
Nominations will be taken for a

**Nominations will be taken for a special VP Election to be held at the February meeting.** 

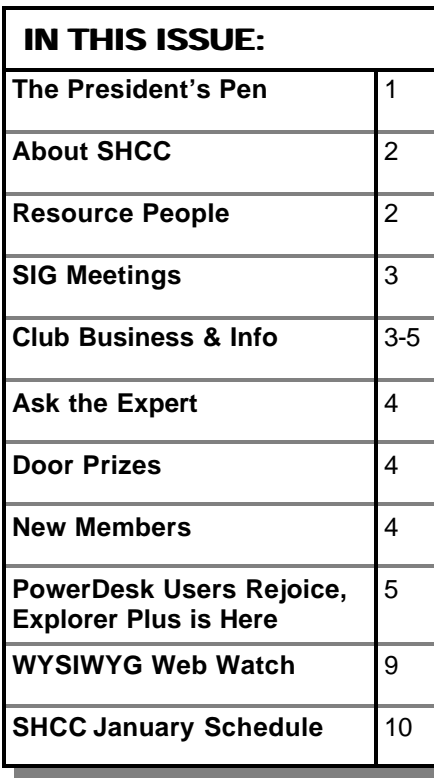

**A person to fill the position of Program Coordinator is being sought. If interested in this very important function, contact Don VanSyckel.**

# **The President's Pen**

 *by Don VanSyckel*

don't you.

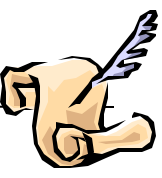

 hope everyone has recovered from holiday feasting. Oral gratification is one of my favorites, probably too favorite. I'll be paying for the next couple of months. Enough of my personal tribulations. 2004, it hardly seems possible considering a few short years ago the world was facing doom at the hands of both technology (year 2000) and of the cosmic events with the end of the millennium. I've never believed the in the millennium catastrophe, well at least not at the start of the year 2000. I don't have a good memory for detail and don't have all the facts in front of me, but over the years various people have tinkered with the calendar in this way and that. It's enough to say that we have not been running one continuous calendar and therefore any events which were "scheduled" in the past, such as cosmic doom at the millennium, were "scheduled" based on the then prevailing calendar and not the calendar we use today. So I had no concern about cosmic events happening on the 1999 to 2000 change. In addition to the calendar changes, most people didn't even know that the year 2000 was actually part of the last century. It's my understanding that there's a 1000 years in a millennium, so that

would be 1 through 1000, 1001 through 2000, 2001 through 3000, etc. I expect some of you reading this might disagree with the above but then you believe everything you read in the newspaper,

The technical problems just never panned out either. One of my neighbors had a whole house generator installed and built a shed around it in their back yard. During the East Coast Blackout last summer I was surprised how quietly the generator ran. I walked over that way and found it was quiet because the generator was no longer there. As far as I know he never ran it other than for testing the entire time he had it, how ever long that was. Anyway, Y2K computer program glitches never brought chaos and disaster as predicted.

Hopefully you have all your new toys installed and operational. Cameras, scanners, memory, printers, photo printers, thumb disks, and numerous software packages are things various people received. My wife and I can't wait for Christmas and purchase things *(Continued on page 8)*

**Guests and visitors are welcome. People can attend any SHCC meetings during two consecutive months before deciding to become a member or not. Meetings include the main meeting and SIGs. July and August don't count since there is no main meeting. Membership includes admission to all SHCC functions and the newsletter. Membership is open to anyone. It is not limited to the residents of Sterling Heights.**

#### **DUES: \$25/YEAR**

#### **Resource People:**

E-Mail Clients Excel Family Tree FoxPro Internet Explorer MS Publisher Netscape Professional Write Spreadsheets Word

- Mike Greenen Rick Schummer Rick Schummer - Rick Kucejko Don VanSyckel Mike Greenen Rick Schummer

### **SHCC Coordinators:**

Associate Editor Net/Comm. SIG Door prize Greeting table Local Web Sites Newsletter publisher Rick Kucejko Novice SIG PC SIG Publicity Resource People Vendor Press Rel. Web Page

Rick Schummer Betty MacKenzie Open Lindell Beck Jim Golec Don VanSyckel Jack Vander-Schrier Patrick Little Mike Greenen Jim Waldrop Rick Schummer France Price Rick Kucejko<br>
al Write Mike Greenen<br>
al Write Mike Greenen<br>
Editor Rick Schummer<br> **CC Coordinators:**<br>
Editor Rick Schummer<br>
L. SIG Betty MacKenzie<br>
Open<br>
Lindell Beck<br>
Sites Jim Golec<br>
publisher Rick Kucejko<br>

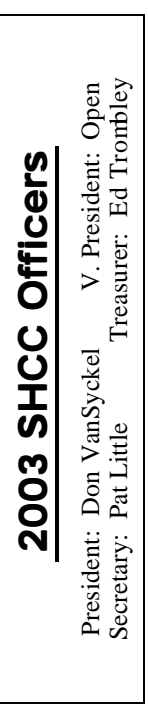

#### **CLUB ADDRESS:** PO Box 385, Sterling Heights, MI 48311-0385 **CLUB E-MAIL ADDRESS:** Info@SterlingHeightsComputerClub.org **CLUB WEB PAGE:** http://www.SterlingHeightsComputerClub.org

#### Four Month Meeting Schedule:

### **JANUARY 2004**

- **6 SHCC "Steps To Protect Your Computer When Connected To The Internet—Member Rick Schummer** 7 - COMP meeting
- 11 SEMCO meeting
- 12 Net/Comm SIG
- 
- 19 Novice SIG 28 - PC SIG
- 

#### **FEBRUARY 2004**

- **3 SHCC Main Meeting**
- 4 COMP meeting
- 9 Net/Comm SIG
- 15 SEMCO meeting
- 16 Novice SIG
- 25 PC SIG

#### **MARCH 2004 2 - SHCC - Main Meeting**

- 3 COMP meeting
- 8 Net/Comm SIG
- 14 SEMCO meeting
- 15 Novice SIG
- 24 PC SIG

#### **APRIL 2004**

- **6 Main Meeting**
- 7 COMP meeting
- 11 SEMCO meeting
- 12 Net/Comm SIG
- 19 Novice SIG
- 28 PC SIG

**Special Interest Groups:**

Rick Kucejko

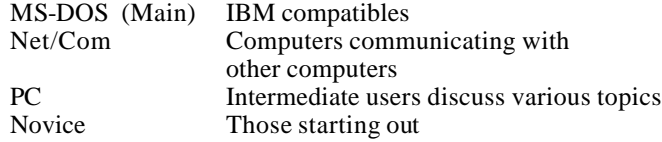

586-939-4278

586-731-6481

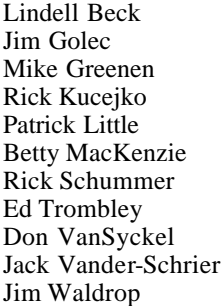

586-268-8621 586-979-8717 248-879-6180 586-264-1497 586-254-0677 586-997-1451 586-254-1172 586-731-9232 586-739-7720

ljaybeck@comcast.net jgolec@comcast.net irish378@comcast.net rick@kucejko.com PBLittle@prodigy.net BMacKenz@tir.com rick@rickschummer.com ejtrombley@comcast.net don@vansyckel.net jvanders@myself.com jwaldrop@tir.com

### **Other Computer Clubs:**

As a member of SHCC, you can attend meetings of other clubs where we have reciprocating membership agreements, at no charge.

#### **Computer Club of Marysville and Port Huron (COMP)**

Time: 1st Wednesday, 7:00PM Place: Mackenzie Bldg, Room 201, St Clair Community College, Clara E McKenzie Library-Science Building, 323 Erie St. Port Huron, (810) 982-1187 Web Page: http://www.bwcomp.org Reciprocating: Yes

**South Eastern Michigan Computer Organization (SEMCO)** Time: 2nd Sunday at 1:30PM Place: Science & Engineering Building; Oakland University; 248- 398-7560 Web page: http://www.semco.org Reciprocating: Yes

**The OPC (Older Persons Commission) Computer Club** Time: Every Tuesday at 10:00 Place: OPC in Rochester 248-656-1403. Web page: http://www.geocities.com/ Heartland/Village/1904/

Newsletter submissions are due 10 days before the club meeting, but the earlier the better. They should be sent to :

 WYSIWYG Publisher 5069 Fedora, Troy, MI 48098

OR at the e-mail addresses: newsletter@SterlingHeightsComputerClub.org

Unless stated otherwise, all materials contained in this newsletter are copyrighted by the Sterling Heights Computer Club. License is hereby granted to other clubs (non-profit) to reprint with credit.  $\rm (C)$ 

**The WYSIWYG was printed by STERLING PRINTING AND GRAPHICS, located at 35976 Mound, Sterling Heights, MI 48312.**

### **SIG Meetings**

### **Net/Com SIG**

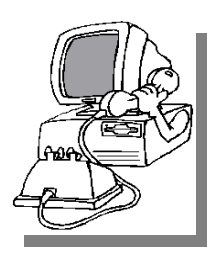

The next meeting of the Inter-<br>
net/Communihe next meeting of the Intercations (Net/ Comm.) SIG will be Monday, January 12, 2004, starting at

7:00PM, at the Macomb County Library. The SIG meeting days are generally the second Monday of the month.

Each month the members of the Net/ Comm SIG discuss the Internet to help members of the SHCC learn more about this communications media.

For more information about the SIG, call or e-mail Betty MacKenzie (numbers are on page 2), or check the club web sit e.

平 平 平 平

## **Novice SIG**

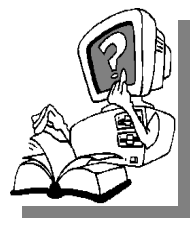

The next<br>
meeting of<br>
the Novice<br>
SIG will be Monday, he next meeting of the Novice January 19 2004, starting at 7:00PM, at the Macomb

County Library. The SIG meeting days are generally the third Monday of the month.

A little more than half of the people attending the SIG use Windows 98 so the actual presentations will be done on Win98. The beginning concepts are applicable to WinME and WinXP directly. As we progress through the year and get to more advanced Novice topics a few items will vary between the different Windows versions, but we'll cover those differences at that time.

There is always a question and answer period at these meetings.

The computer training sessions are free to club members, but members will be advised to purchase the book in use by the class.

For more information about the SIG, call or e-mail Don VanSyckel (numbers are on page 2), or check the club web site.

4 9 9 9 9

### **PC SIG**

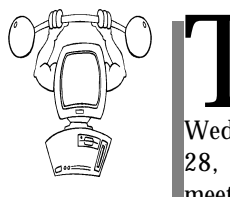

The next meeting of the PC SIG is<br>Wednesday, January  $\mathbf{v}_{he}$  next meeting of the PC SIG is 28, 2004. The SIG meeting is generally

the last Wednesday of the month.

Intermediate level topics are discussed, aimed at users with some knowledge of computers. During this meeting, questions and answers regarding your computer will be discussed, and there will be some surprises.

For more information about the SIG, call or e-mail Jack Vander-Shr ier (numbers are on page 2), or check the club web site.

*.*<br>수

### **Attend A SIG**

I f you do not attend SIG meetings,<br>you are missing out on important<br>club benefits available to you.<br>These small groups get into more detail f you do not attend SIG meetings, you are missing out on important club benefits available to you. and question and answer sessions than is possible at the main meeting.

4 9 9 9 9

### **Selling Your Used Computer Equipment or Software**

If you have some computer equip-<br>ment or software to sell, you can<br>either place a free add in the<br>WYSIWYG or bring the article to the f you have some computer equipment or software to sell, you can WYSIWYG, or bring the article to the club meeting. You can set up at the back of the room before the meeting, and sell your items to people at the meeting interested in buying them. Members are responsible for any damage to the table tops, so bring a pad to prevent damage.

用 用 用 用

### **Directions To The Macomb Library**

The Macomb County Library is<br>
located at 16480 Hall Road, in<br>
Clinton Township, between<br>
Hayes and Garfield, close to the light he Macomb County Library is located at 16480 Hall Road, in Clinton Township, between at Garfield, on the south side of Hall Road. A large red sign says "Macomb County Library". The phone number is (586) 286-6660.

平 平 平 平

### **SHCC Emergency Shutdown**

The Sterling Heights Computer<br>
Club will utilize radio station<br>
WWJ - 950 on the AM dial to<br>
notify members that a meeting is he Sterling Heights Computer Club will utilize radio station WWJ - 950 on the AM dial to canceled because of bad weather or for other reasons. The announcement will happen along with the school closings and other events. Please remember to listen to the radio when there is bad weather.

9 9 9 9 9

**If your e-mail or mail address changes, please e-mail: secretary@SterlingHeights ComputerClub.org**

## **"Ask The Experts"**

*by Jerry Carson*

Please send questions to "Ask the Experts" at the club's PO address, or e-mail your question directly to Jerry Carson at his e-mail address: jerry@smilesgalore.com

 $\mathbf{Q}$ : Dear Expert,<br>I'm planning on donating my : Dear Expert, current computer to church. What do I need to do to make sure all my personal information is removed? Do I have to reformat the hard drive and if so, how do I do that?

Thanks,

Generous but cautious

**A** : Dear Generous,<br>
First congratulations on your<br>
charitable act! I'm always happy when : Dear Generous, First congratulations on your an older computer gets a new lease on life.

You're also right to be concerned about you personal data. Deleting files and even formatting your hard disk does not actually remove the information from the hard disk. It simply places the sections of hard disk back into the unused area where it can be used in the future. There are many programs available that allow users to scan this "unused" area for personal information.

Fortunately, there are also programs available which allow you to overwrite the sections of the hard disk with nonsense data before they are placed into the unused area. These can be found by doing a search for "wipe disk format windows" keywords. One such program is DriveScrubber and it can be found here: http://www.newfreeware. com/utils/585/ I have not personally used this shareware but it seems to

### **SHCC Business**

have all the features you might need. It works with all versions of windows and is designed to destroy information on the whole drive. It is shareware, so if it works for you, you should contribute.

Another good reason to wipe a drive before donating it is to avoid any software license violations. If you intend to keep using software that is installed on the donated machine, they you must legally remove it before transferring ownership. You can however donate the original software that came with the system as, usually, your new system will come with it's own software.

Hope this helps,

The Expert

用 用 用 用

#### **Door Prizes**

The SHCC offers door prizes at most regularly scheduled club<br>meetings. The door prizes for<br>the January meeting were not known he SHCC offers door prizes at most regularly scheduled club meetings. The door prizes for at the time of publication.

There were a lot of great door prizes at the December meeting from Microsoft. A number of fully licensed versions of their latest programs were given away.  $A \rightarrow A \rightarrow A$ 

All present also received demo copies of the new Microsoft Office 2003 Professional Edition, a demo copy of their new OneNote program, and a trial CD of Franklin Covey's PlanPlus for use with Microsoft Outlook, and the book "First Look on Microsoft Office 2003. It was a meeting worth attending!

The winners of fully registered new Microsoft programs from Microsoft included:

**Ed LeBioda** won MS FrontPage 2003

**Ron Linsley** won MS Publisher 2003

**Jerry Hess** won MS Visio 2003

**Gail Minnick, Rene Ricafranca, Marshall Steele, Jack Voyles,** and **Don Hjelle** all won a copy of MS Office Pro 2003

**Paul Thorne** and **Larry Stys** each won a copy of MS PlanPlus

**Don VanSyckel** won MS OneNote 2003

**Joe Ramoge** won an MP3 Player

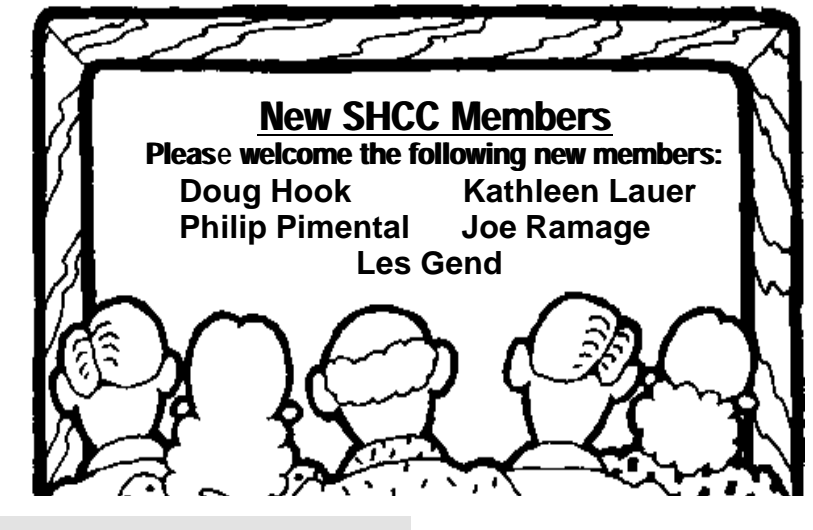

**Page 4**

### **Door Prize Coordinator**

There is a need for a Door Prize<br>Coordinator. This person does<br>the very important task of get-<br>ting the door prizes that are raffled off here is a need for a Door Prize Coordinator. This person does the very important task of getat the end of the meeting.

A letter of introduction will be provided. This person would go around to various places, and get contributions of items for door prizes. We should mention the contribution in the WYSIWYG, which is advertisement to people that buy the computer related items that they sell.

For more information, or to volunteer for this important club activity, see Don VanSyckel.

用 用 用 用

**VISIT THE SHCC WEB PAGE: http://www. SterlingHeightsComputerClub.org**

### **Program Coordinator**

**A** meeting coordinator is needed<br>for the club. The duties of this<br>will be to get presenters for the main meeting coordinator is needed for the club. The duties of this program coordinator position meeting, and follow up with them prior to the meeting. This position will bring you in contact with a lot of interesting and influential people.

西 月 月 月

### **SHCC Post Office Box**

#### **Important information about SHCC's postal address:**

A fter 9-11 some of the rules<br>have been changed concerning<br>changes are intended to make it more fter 9-11 some of the rules have been changed concerning post office boxes. These difficult for persons using post office boxes to remain anonymous, at least to the post office. Anyone receiving mail at a post office box needs to be registered with the post office for that PO box. If mail arrives at a PO box for

someone not registered for that box the post office is obligated to hold the mail until the addressee comes to the post office with the appropriate ID to fetch that piece of mail.

The bottom line is if you send anything to the club's PO box don't put a person's name on it. It's OK to use titles such as President, Treasurer, and such. If you use a person's name, your mail will sit at the post office until that person can get to the post office with ID and claim the mail. This just slows down you mail and inconveniences the addressee. Only two of us have keys to the PO box and we get the mail to the appropriate people.

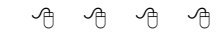

### **Member Ads**

A ds are available free to SHCC<br>
members, and are limited to<br>
non-commercial purposes. Any ad shall ds are available free to SHCC members, and are limited to **L** computer related items for be a maximum of twelve newsletter lines of text.

 $AB$   $B$   $B$ 

#### **PowerDesk Users Rejoice, Explorer Plus is Here** *by Rick Schummer*

**EXPLUME THE STARK FROM STARK FROM STARK FROM STARK FROM STARK FROM STARK FROM STARK FROM STARK FROM STARK FROM STARK FROM STARK FROM STARK FROM STARK FROM STARK FROM STARK FROM STARK FROM STARK FROM STARK FROM STARK FROM** xplorerPlus from Novatix is a new release of an old program. You will find many similarities nications, Inc. (formerly Ontrack Data International) and plenty of new features to make this "upgrade" a worthwhile investment. The reason is that the base code used to create ExplorerPlus is licensed from V Communications. Novatix has retained the existing look, feel and functionality of PowerDesk and added some nice usability features, incorporated Windows XP themes, and some new functionality.

ExplorerPlus is a more powerful "explorer" or file manager than the

native Windows Explorer. The base functionality is to display the files on your hard drive(s) and details about where they are located and specific attributes about the files. It is very configurable and the primary use of file management just scratches the surface of features available to the consumer. There are additional utilities that are included like an enhanced file finder, support for compressed files, a file/ folder synchronizer, graphic viewer and converter, direct support for file transfer over the Internet (via FTP), support for digital cameras,

ExplorerPlus costs US\$39.95 and has a competitive upgrade available for US \$29.95 (details on the Novatix Web

site - http://www.novatix.com). You can download a free 30-day trial from their Web site. ExplorerPlus does not replace the native Windows Explorer, nor PowerDesk if you have it loaded. I run all three at any point of the day and can even have all three running at the same time if I like. It works on the Windows 98, 98SE, Me, NT 4.0, 2000 Professional or Server, XP Home or Professional, or Windows 2003 operating systems.

The general features that make ExplorerPlus stand out in my view are:

- More features than the native Windows Explorer.
- More flexible configurations for viewing files on my hard drives.

- The Extension column in the file details view so I can sort the files by extension.
- Better file viewing capabilities.
- Ability to update a file date and time
- Ability to rename more than one file at a time like we use to way back in the DOS days (no ma tter which version of Windows you are using).
- Shortcuts to folders that are not confused with my Internet Favorites.
- Printing file lists.
- Copying the path to a file or folder to the Windows Clipboard.
- Creating a new folder from one simple file menu selection (instead of File | New | Folder, and making sure to move the mouse correctly over the dropdown menus).
- Different views of the Explorer like older versions of Windows (single, dual horizontally, or dual vertically).

ExplorerPlus provides all the basic functionality you expect from a file manager. You can drill down through the folders in the treeview (left pane) to find a specific file folder. As you click on folders the files are displayed in the list (right pane). The list can be configured to show details, just a list of files, icons (large and small), and thumbnails.

Here is a partial list of changes and improvements from PowerDesk:

- The ExplorerPlus file manager now displays Layout Tabs allowing you to switch layouts with a single click.
- The file manager is measurably faster and displays files faster since the fetching of file icons are being now threaded (technical term for doing more than one thing at a

日日間 Elle Edit View Archive Go QuickAccest Easth Qobons Window Help ☆ - ※ - ※ 取图 图Folder | K FasFind - 打EasySpra | □ - 岩Zp 3 find | ※ 图 み 图 | Q Vanue illa we we die wiwk Explore Dual Horizontal Dual Vertical Commander Picture **Onktop** Name Ext Size Type Dat... Attr Time E & My Documents<br>
= B My Computer<br>
= B 315 Roppy (At) Ł. Careno **Rie Folde** 12/18/2003 11:44 AM ö EnProgram Files File Folder 2005/2003 10:09 AM  $\vec{r}$ a colupter (Ci) **EDWDAT** File Folder  $$112$  PM 12/14/2003 ad (a) Gan Data (Dr.) **ChDocuments and Settings** File Folder 1208/2003 4:18.PM ò G & DID/OD RIN Drive (E) 12/05/2003 ElSystem Volume Information File Folder 4:16 PM Fad  $\equiv$   $\equiv$   $62(1)$ Chi<sup>remos</sup> File Polder 11/30/2003 2:03 PM El Han Deta (K:) E De Control Panel Citerez File Polder 11/05/2003 11:21 AM ÷, **Tendosta Fle Folder** E Wy Nebron's Places<br>
Becyde Bin 11/04/2003 1:24 PM  $\theta$ EliyWTeno File Folder  $10(18/2003)$ 5117.894 - i i Recycle Bin<br>iii i dia badoren Plus PTP **Eliventest** File Folder 10/08/2003 8(34 PM d ia (3) ExplorarPlus Digital Cameras **ELITROSYS** Fle Folde 08/23/2003 7:47 PM CARCYCLER Pie Pobler 04/18/2003 10:22 PM Fad Excass .<br>Ne Poble 3:09 PM 12/11/2002 ä OCHORVRS 2:18 PM **Ne Folde** 12/05/2002 **Fle Folder ESGWCT** 11/28/2002 12/41 PM đ is.  $< 1$ C: 2684B free (14.958 total) Total 38 objects (1, 2568) D objects selected kt a  $-11$ new Se Favorites Spoons Took Window Hell . . . . . . . . . 5990周期的专业量 Connand: EX × **Design** Size Type Time Att in Nemo  $Fd$ Date / (B) Ny Documents<br>B Ny Computer **t.** Tenp **File Folder** 12/18/2003 11:44.486 F. III. 354 Flocky (A1) Program Files File Folder 12/15/2003 T0:09 AN **id**  $+$   $\Rightarrow$   $[{\tt layer (C)]}$ COWNNT File Folder 12/14/2003 5:12 PM äd Finday, Data (D.) Documents and Settings Fle Folder 12/08/2003 4:18 PM i. H- B DVD/CD-RW Drve (E) System Volume Information File Folder 12/05/2003 4:16 PM fed  $E = 62(1)$ File Folder 11/30/2003 203 PM Ca Temp3 ď ÷ <ie Data (K)<br>± De Control Par 1121 AM Tenio2 **Rie Folder** 11/06/2003 d TempOata File Folde 11/04/2003 124 PM **Will Ny Network Places En WillTemp** File Folder 10/18/2003 517PM Recycle Bin  $\mathbf{d}$ PowerDesk FTP File Folder 10/08/2003 8:34 PM ್ಕ Olosmiast PowerDesk Digital Cameras **ESTROSYS** Film Fridder 08/23/2003 747 PM 10:22 PM CARECYCLER File Folder 04/18/2003 hed C: 26845 Fee (14.868 total) D object(s) selected Total 38 object(s) (1.25GB)

#### **Figure 1. ExplorerPlus and PowerDesk side -by-side.**

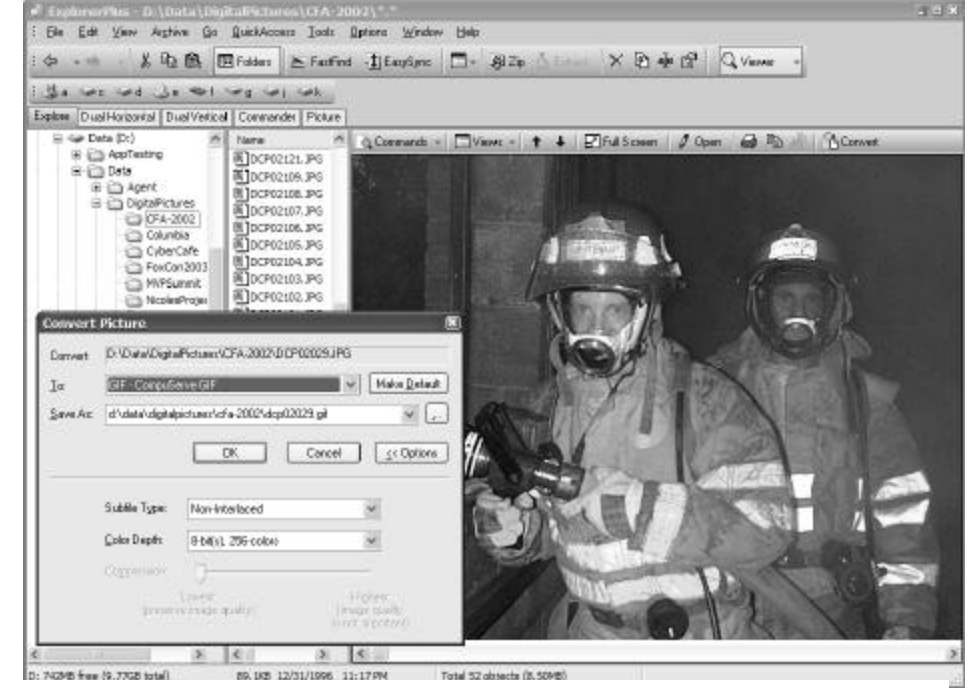

**Figure 2. The file viewer has the capability to convert graphics to different formats.**

time).

- Thumbnail viewing is an option not only for graphic files such as BMPs, GIFs and JPGs, but also for registered documents such as Word, Excel, PowerPoint, text files and other types.
- The file viewer pane shows its own toolbar to give easy and fast access to previously hidden functionality (use to be on a menu off the magnifier icon down in the corner of the viewer).
- The digital camera tool has been redesigned for efficiency and ease of use.
- FastFind has a simpler interface and results are shown in a more efficient way.
- The compression, encryption, FTP and viewer have all been updated to the latest versions.
- The help system is now an HTML based system instead of the old Windows help system.

The file and graphics viewer rocks! You can view the images full size, size to the viewer space, rotate the image, zoom in and out, and can be converted images from one format to another (there are

37 formats available with specific settings for each format).

You can customize ExplorerPlus in many ways. The preference dialog has a number of pages to make general settings, select which drives show in the treeview (left pane of the explorer), configure the list (right pane with files), how the right-click context menus work, defaults for the file viewer, and the compressed files ZIP/Unzip features.

Do you remember the old DOS days when you

could rename multiple files at one time? Today we can click on a file in the Windows Explorer and rename one file at a time which can be tedious when you need to rename numerous files. In ExplorerPlus there is a dialog that first prompts you for the wildcardbased name to bring up a list of files that match the wildcard pattern. If you are not familiar with wildcards, you use the "?" to represent any one character, and "\*" to represent any set of characters. For instance "MyFile.\*" will include any file called MyFile with any extension. "M?File.txt" will include any file starting with "M" followed by any one character or number followed by "File" and "txt" as the extension. You can substitute the wildcards anywhere in the filename. The list of files is then presented and you enter in the substituted name (including wildcards). Examples are included in the help file to help you along. Users who used the DOS file renaming command will find the dialog a little clunky, but it gets the job done.

Even if you are using the Windows Explorer, many of the ExplorerPlus features are available on the context menu (right-click menu in Explorer). There is

a ExplorerPlus menu item with the ability to set file dates and times, print file lists, compress or decompress the folder or file, copying, and copying the path to the clipboard.

The OpenSave Dialog Tracker has to be one of the coolest features of this product. It is an add-on and is not part of the ExplorerPlus applications. What this applet does is integrate itself with the standard Windows Open and Save dialogs. This dialog is common in many Windows applications. The applet provides two new icon buttons on the title bar of the dialog, right next to the Help and Close button in the upper right corner. The first button is a File Tracker, the second is a Folder Tracker. The File Tracker drops down a list of files recently opened in this application using this dialog. The Folder Tracker (see Figure 3) shows a list of folders navigated to using this dialog for this application. As you change applications and use the Open or Save dialogs, you will see this list change. This can save an enormous amount of time.

ExplorerPlus has built in capabilities to manage compressed files. You can

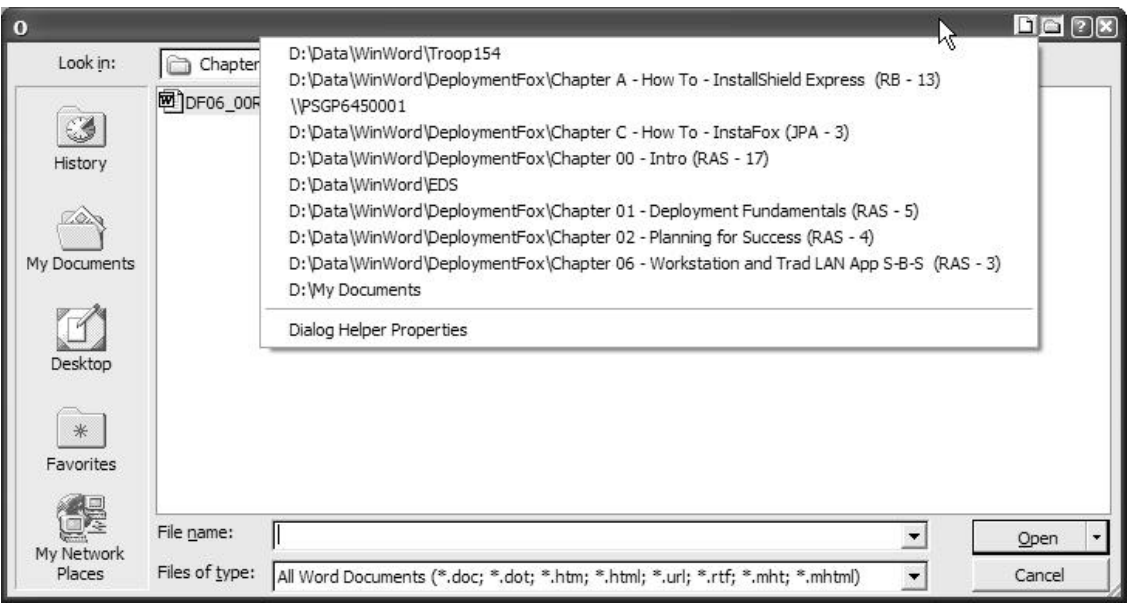

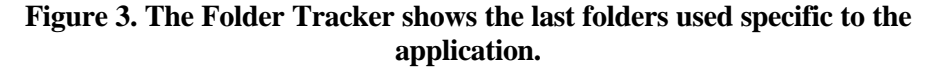

created ZIP files, extract files from ZIP files, add more files to an existing ZIP file, and even create self-extracting ZIP files (EXEs that run and do not require a decompression program like WinZIP, PKZip, etc.). Windows XP users have built-in, but limited ZIP file capabilities. Just like with the Windows XP Explorer, when you click on a ZIP file you see the contents in the List Pane (right side). It shows the files, size uncompressed, size compressed, file date and time, type, attributes and extra pathing information.

The FTP capabilities are very reliable, but not as robust as a tool that is focused on transferring files to and from Web and file servers on the Internet. I use it to update simple Web sites and occasionally to download files from an Internet file server. The key here is that **t** works every time. You can even resume interrupted downloads.

I am not a collector of MP3 music yet so I cannot share my experience with the MP3 features of ExplorerPlus. According to the documentation you can play MP3 files in the Viewer Pane, edit MP3 tags and create/manage playlists. The FastFind feature can be used to locate songs by artist, title, album and other tags. This might not be as good as your favorite music player, but the functionality is available.

ExplorerPlus is not perfect. I am disappointed with the lack of File Size Manager. This is the one buggy part of PowerDesk on Windows XP and the first feature I looked for when I loaded this application. I used this feature all the time in PowerDesk before upgrading from Windows 98 to XP. It is completely broken on Windows XP. This functionality has unfortunately been removed from Explorer Plus.

The EasySync feature is horrible in my opinion. This feature is used to make sure the files or all the files in a specified folder each have the latest version.

This could be in two separate folders in the same machine or two different machines. I have used a utility called FileSync for years to perform this operation. It is a inexpensive program that far surpasses the capabilities of the EasySync feature. The biggest problem I have is that it is an all or nothing process. I can select to only sync newer files from one folder or the other, but I cannot specify only certain files (either by wildcarding or selecting certain files by hand). I have crashed the EasySync feature frequently when testing it. I recommend getting a separate utility before using this function.

I have not found a single problem that has caused me to want to uninstall this productivity tool. The many positives outweigh the few problems. The Novatix Web site has a technical support page to report problems. I have reported problems and find it painless to do so.

Simply stated, there is not enough room in a review to do this program justice because it is so feature rich. I recommend you try the 30-day trial and see for yourself what a powerful addition this program can be for you. It is a great program with capabilities that make my file management experience better. Give it a try!

9 9 9 9 9

#### **The President's Pen**

#### *(Continued from page 1)*

throughout the year consequently we tend to get fewer gifts at Christmas and birthdays. I prefer this because there's less "gift pressure' at Christmas and birthdays. Anyway, if anyone has received a piece of hardware or a software package that is unusual, let me know. We'd like to have you tell us about it at a meeting but if I promote that no one will tell me anything. I was thinking of making a list of the top ten most unusual computer gifts SHCC members received this year. If there's

enough I could make both a hardware list and a software list, so please let me know. I'd like to include this list of items in the February column.

Just an oh by the way, one item I saw advertised on sale several times during the pre-Christmas retail blitz was uninterruptible power supplies (UPS). More than once I saw a 350 VA (roughly watts) unit from American Power Corporation (APC) on sale for \$30. This would be excellent for the PC and monitor that most people have. Backups are the thing I promote the most and UPSs are second on my list.

A bit of club business, the end of December Neil Burk, our new door prize coordinator and vice president elect resigned. An unexpected medical condition has prompted this. Consequently in January we will once again be looking for a door prize coordinator and we will open nominations for the office of vice president. Please consider volunteering for coordinator or getting nominated for office. This club needs people to make things happen. Either of these two positions can be done by most people. If you get something from belonging to SHCC, consider giving something back.

This month SHCC member Rick Schummer will present "Steps to Protect Your Computer When Connected to the Internet". This promises to be both an interesting and informative presentation that virtually everyone will find something of interest in. If you use the internet you have to attend this meeting. While this is not the glitzy stuff, this is the down to earth real stuff behind the scenes that you should know to keep your computer safe and your data secure. You wouldn't want your checkbook or your medical records posted on some web site or emailed to everyone in your address book, would you? Then be there Tuesday.

4 9 9 9 9

#### **WYSIWYG WEB WATCH (www)** *By Paul Baecker*

T **his column attempts to locate** sites co ntaining valuable, amusing and free content,

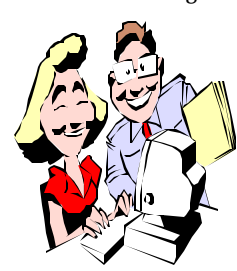

with no overbearing pressure to purchase anything. Send your favorite (entertaining, helpful or just plain useless) sites, with brief

site descriptions, to excuser@excite. com for inclusion in a future WYSIWYG issue. Also check the SHCC web site (Web Page Reviews) for previous gems.

Our Government suggests that we not be afraid of potential terrorism, but rather just be prepared. Their Homeland Security site explains why and how.

http://ready.gov

All companies, foreign and domestic, are required to file registration statements, periodic reports, and other forms electronically through EDGAR. Free access and downloads here. http://www.sec.gov/edgar/quickedgar. htm

An on-line Hand/Eye Coordination test. Be sure that your speakers/ headphones are on (for the soundbalance segment).

http://members.rogers.com/nestea80/ h.swf

Michigan Office of Financial and Insurance Services is gathering examples from consumers about changes to their home/auto insurance rates. This may lead to greater consumer protection. Form FIS 0035 is found here. http://www.michigan.gov/ cis/0,1607,7-154- 10555\_12902\_12907--,00.html

View fantastic rotating panoramic photography with mouse control. Requires QuickTime plugin (available at site). Broadband recommended. The second site suggests hardware requirements/settings for best viewing. http://www.panoramas.dk http://www.panoramas.dk/fullscreen. html

The Consumer Information Catalog (a.k.a the "Pueblo" catalog) now offers most of their documents online for reading and downloading, in .pdf format. Click on "What's New@FCIC" for the latest additions. http://pueblo.gsa.gov

CEOExpress is designed to be the executive's interface to the Internet, by disseminating significant info on the web and paring it down to the most critical and useful. Many general interest links here, too. http://ceoexpress.com

A major source for Shareware (WinXP/2000/ME/98), Computing Tips and Support, Windows Industry News, and more. Sponsored by Microsoft. http://www.wugnet.com

Over 4000 panoramic pictures from the two previous centuries. Beauty contests, disasters, bridges, canals, fairs, military and naval activities, schools and college campuses, sports, landscapes and transportation. http://lcweb2.loc.gov/ammem/ pnhtml/pnhome.html

Celebrity Prank Phone Calls, made by collecting voice recordings from TV and then played over the phone. Click on Celebrity Soundboards for voice clip collections. Not recommended for children.

http://www.ebaumsworld.com/ morepranks.shtml

The story of Pong, the first video game, with pics of historical pong game equipment.

http://www.pong-story.com

Turn on your speakers, shake the snowglobe, and observe these slightly sadistic outdoor winter activities. http://ww12.e - tractions.com/ snowglobe/globe.htm

Contestants and world champions, competition categories, galleries of all sorts of facial hair.

http://worldbeardchampionships.com http://gallery.beardcommunity.com

ConsumerLab provides independent test results and information to help consumers and healthcare professionals evaluate health, wellness, and nutrition products. Results are published here.

http://consumerlab.com

Save money? Get in shape? Quit a habit? Here are suggestions designed to help you decide on a reasonable resolution and attain success at it. http://www.how-to-keep-your-newyears-resolution.com

Need to fill in a crossword puzzle with a roman numeral? This site explains how to assemble them, and includes a numeral converter.

http://www.novaroma.org/ via\_romana/numbers.html

Avery offers a free Outlook add-in application with which you can print labels directly from your Outlook address book (not Outlook Express). (A purchased version offers additional functionality.)

www.avery.com/prowrite

4 9 9 9 9

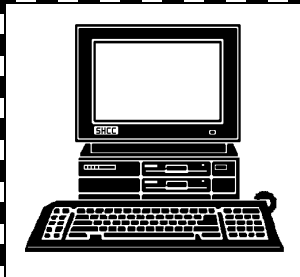

# **STERLING HEIGHTS COMPUTER CLUB**

PO Box 385 Sterling Heights, MI 48311-0385

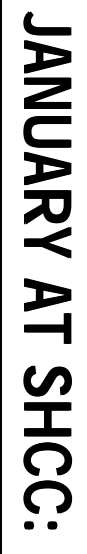

Carpathia Club.<br><sup>38000 Utica Road</sup><br><sup>Sterling Heights</sup> **TUESDAY Jan 6** 38000 Utica Road Main Meeting.<br>7:30PM at **TUESDAY Carpathia Club.** Sterling Heights **Main Meeting. 7:30PM at**  Jan 6

r<br>S

"Step s To Protect Y our Comp uter Whe n Con n ected To T h e Intern et",  $\tilde{\mathbf{s}}$ Memb Rick Sc h u mmer

er

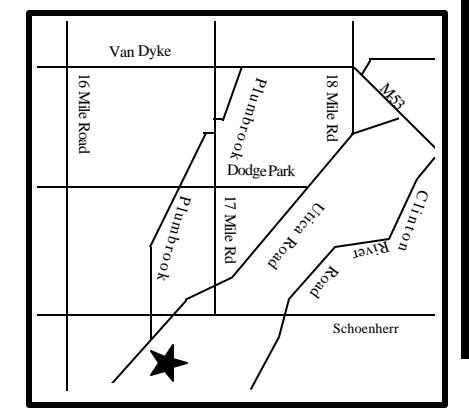

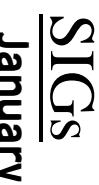

**MONDAY January 12** Net/Com SIG 7:00PM at the Macomb County Library. 7:00PM at the Macomb County Library. January 12

MONDAY

Net/Com SIG

MONDAY **MONDAY January 19**

**91 yanuary** 

NOVICE SIG

NOVICE SIG 7:00PM at the Macomb County Library.

7:00PM at the Macomb County Library.

WEDNESDAY<br>PC SIG **WEDNESDAY January 28**

 PC SIG 7:00PM at the Macomb County Library. 7:00PM at the Macomb County Library. January 28